# **Butlleti Setmanal LLISTATS AMB VALSARTAN**

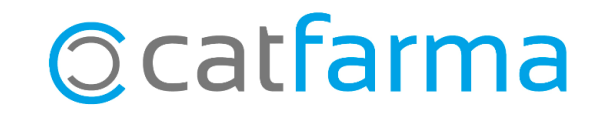

Aquests dies heu rebut missatges sobre incidències de medicaments que porten el principi actiu del **Valsartan**.

Us indicarem com treure un llistat de tots els articles amb el principi actiu del **Valsartan** i de tots els clients de la farmàcia que l'han consumit durant el 2018.

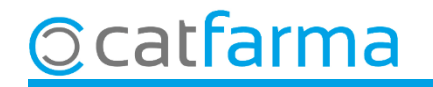

#### Accedim al menú Magatzem > Inventari:

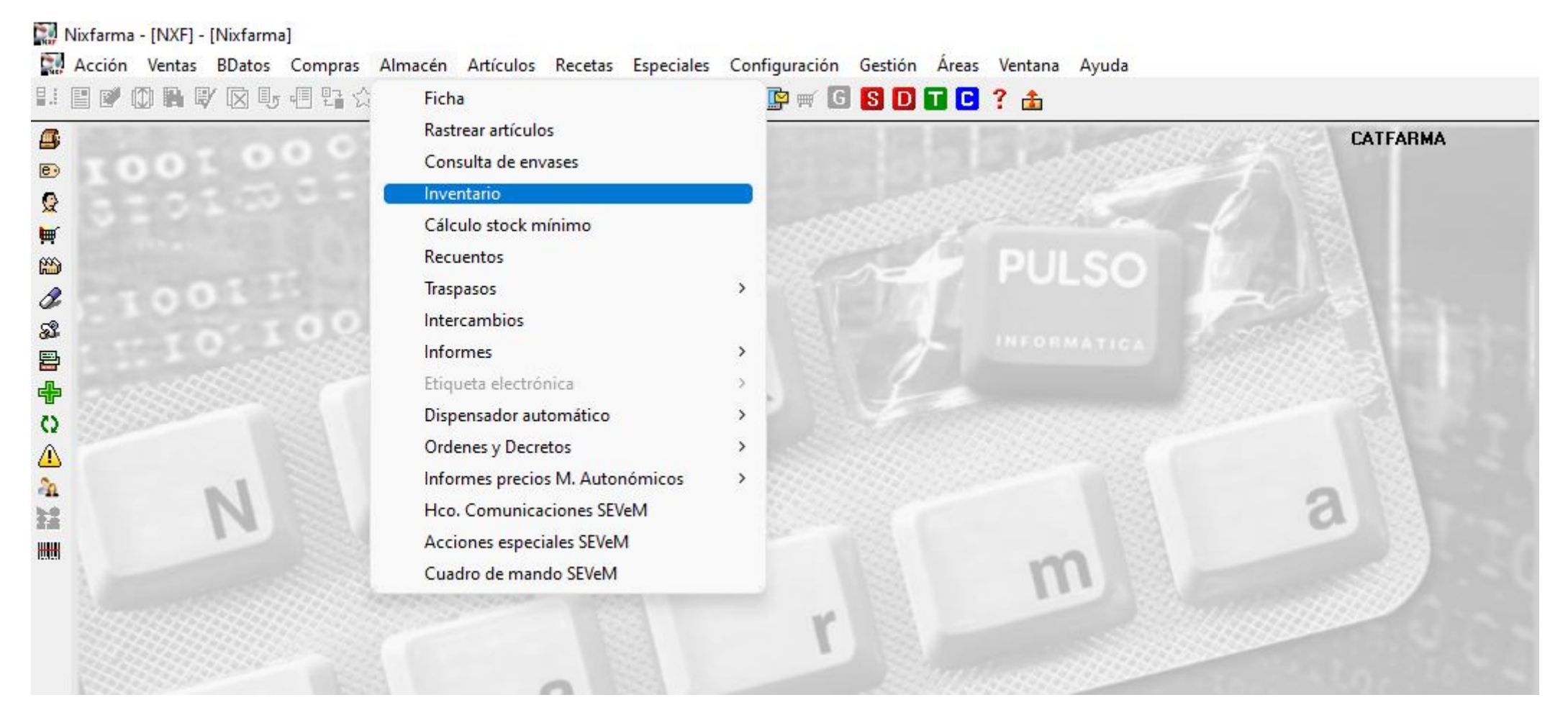

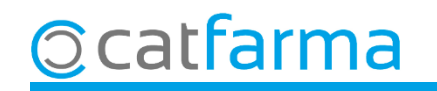

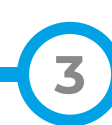

#### A la finestra de **Criteris de selecció** fem clic a **Selecció d'Articles**:

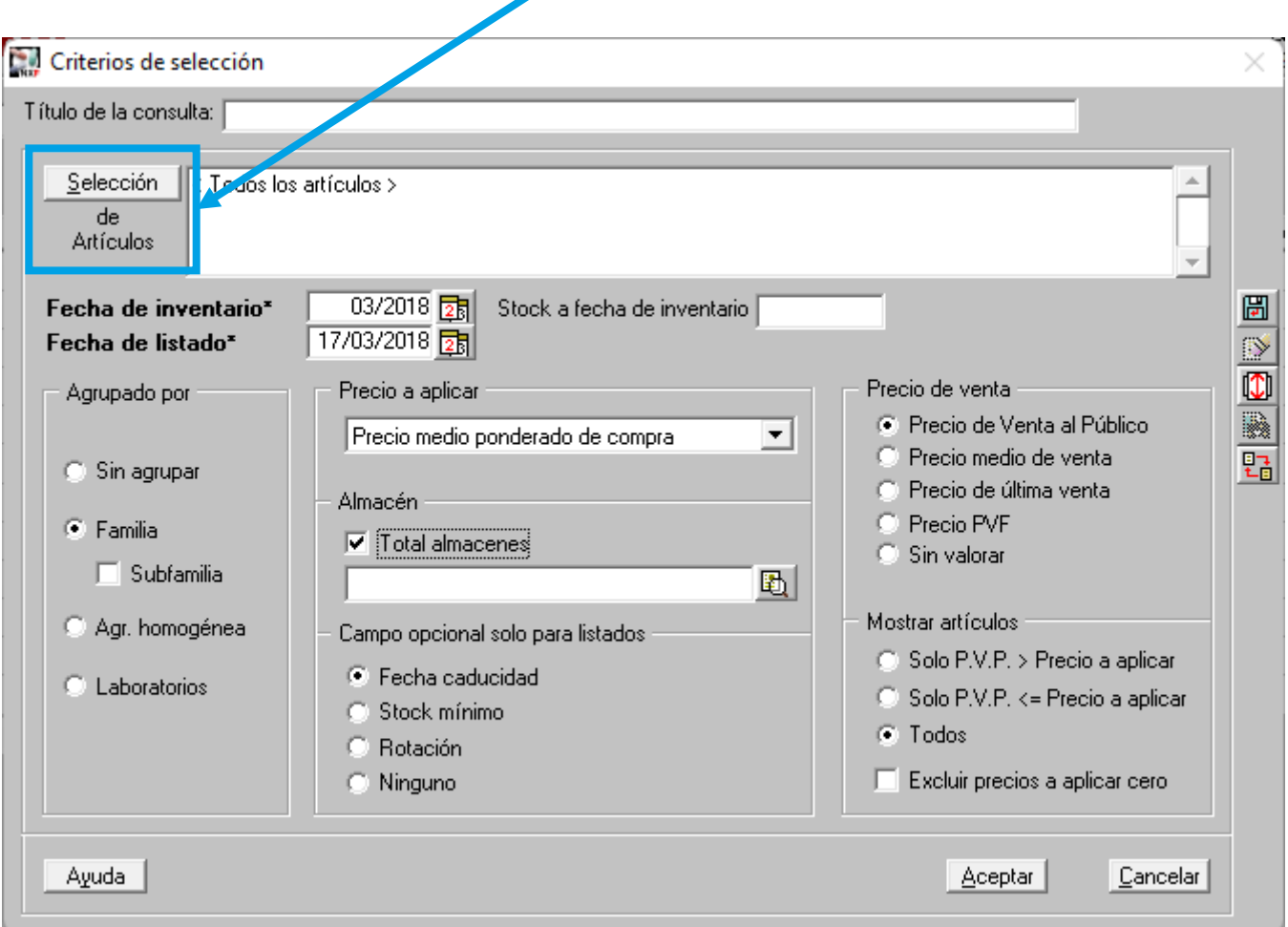

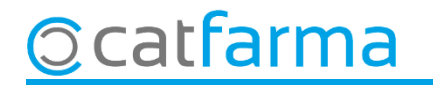

A la finestra de **Selecció ampliada d'articles** al camp de **Principi actiu** cerquem **Valsartan.**

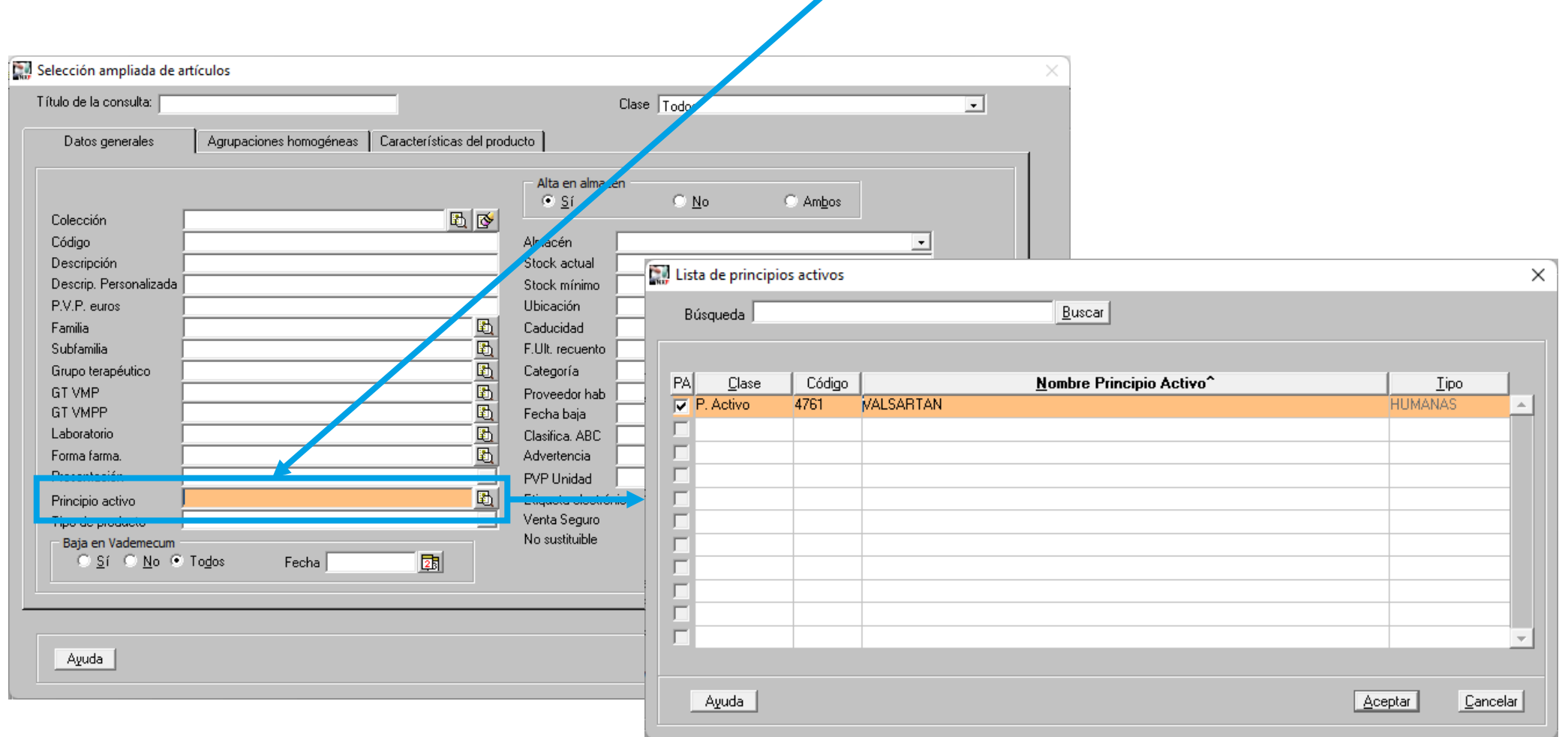

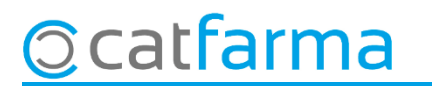

Un cop acceptat els filtres de l'inventari, se'ns mostra el llistat dels articles que contenen **Valsartan**, fent clic a la columna d'estoc, els ordenem dels que més a menys tenim a la farmàcia.

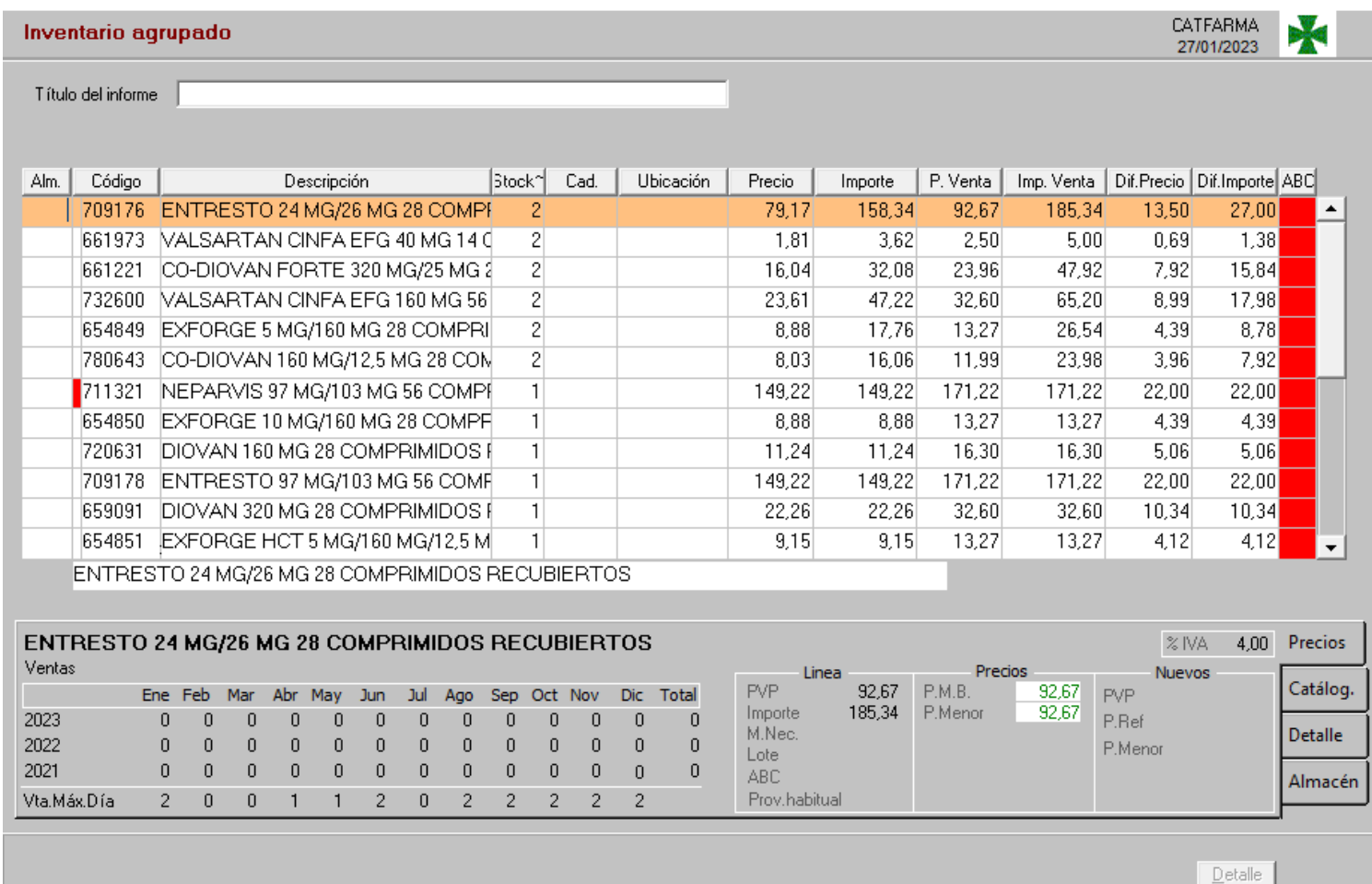

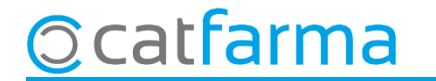

Un cop hem vist com treure el llistat de tots els articles amb el principi actiu del **Valsartan**, ara veurem com treure el consum dels clients. Accedim al menú **Vendes Informes Consums**.

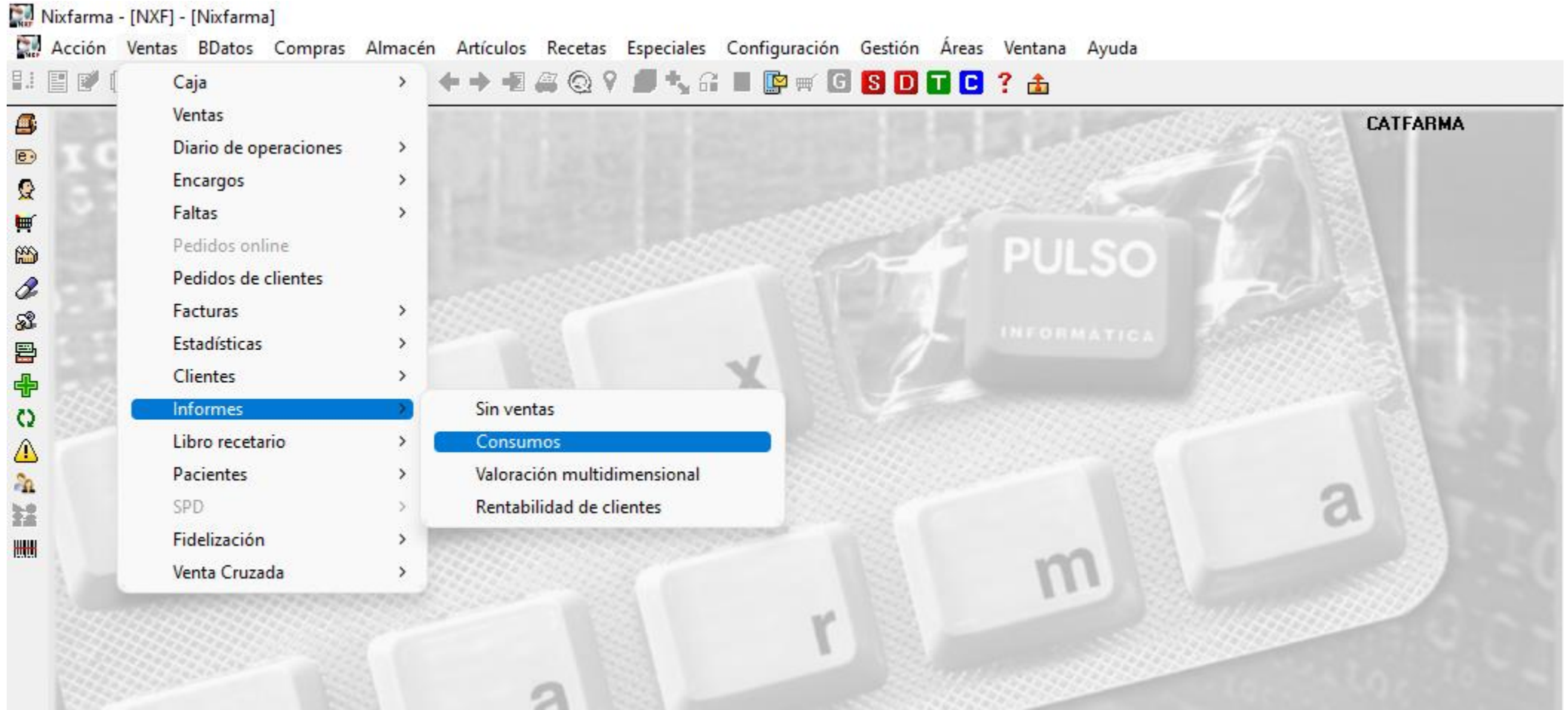

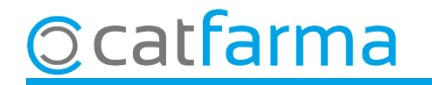

#### A la finestra de **Criteris de selecció** fem clic a **Selecció d'Articles**.

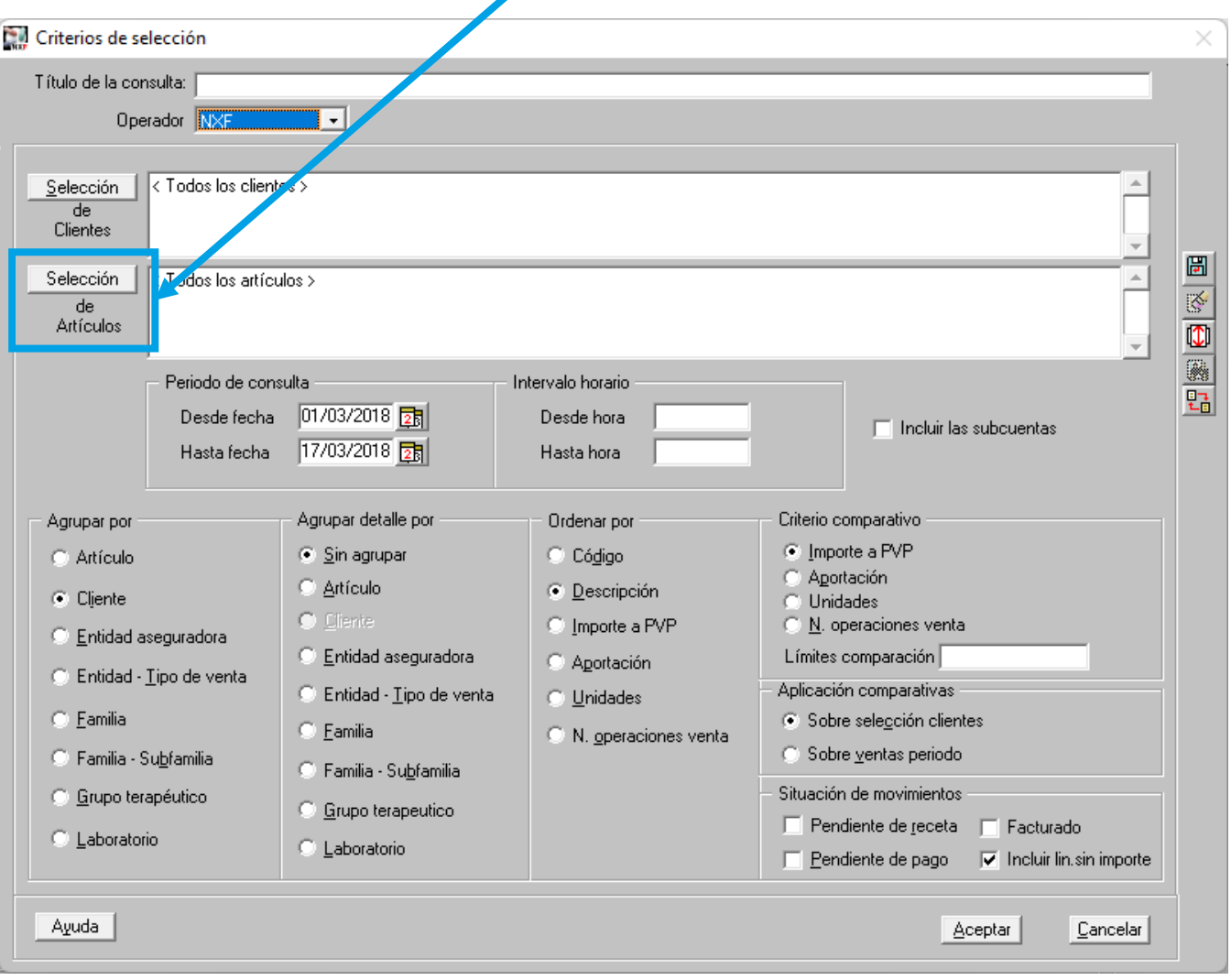

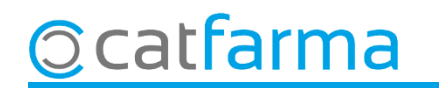

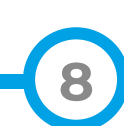

A la finestra de Selecció ampliada d'articles al camp de Principi actiu cerquem Valsartan.

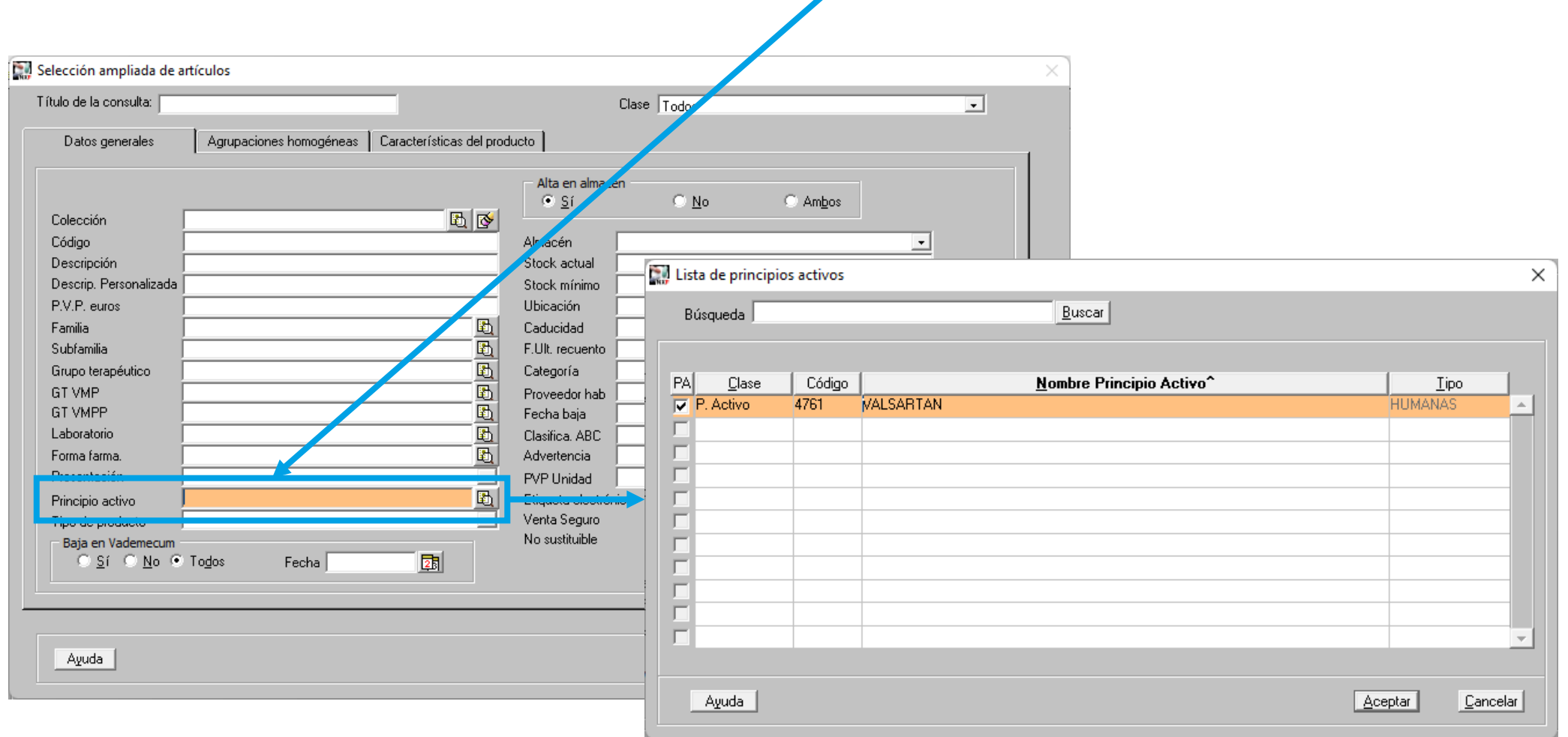

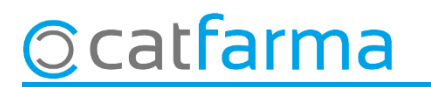

Un cop marcat el principi actiu del **Valsartan**, a **Criteris de selecció** també hem d'indicar que volem agrupar per **Client** i per **Article**, el període de temps que indicarem serà des de principi d'any.

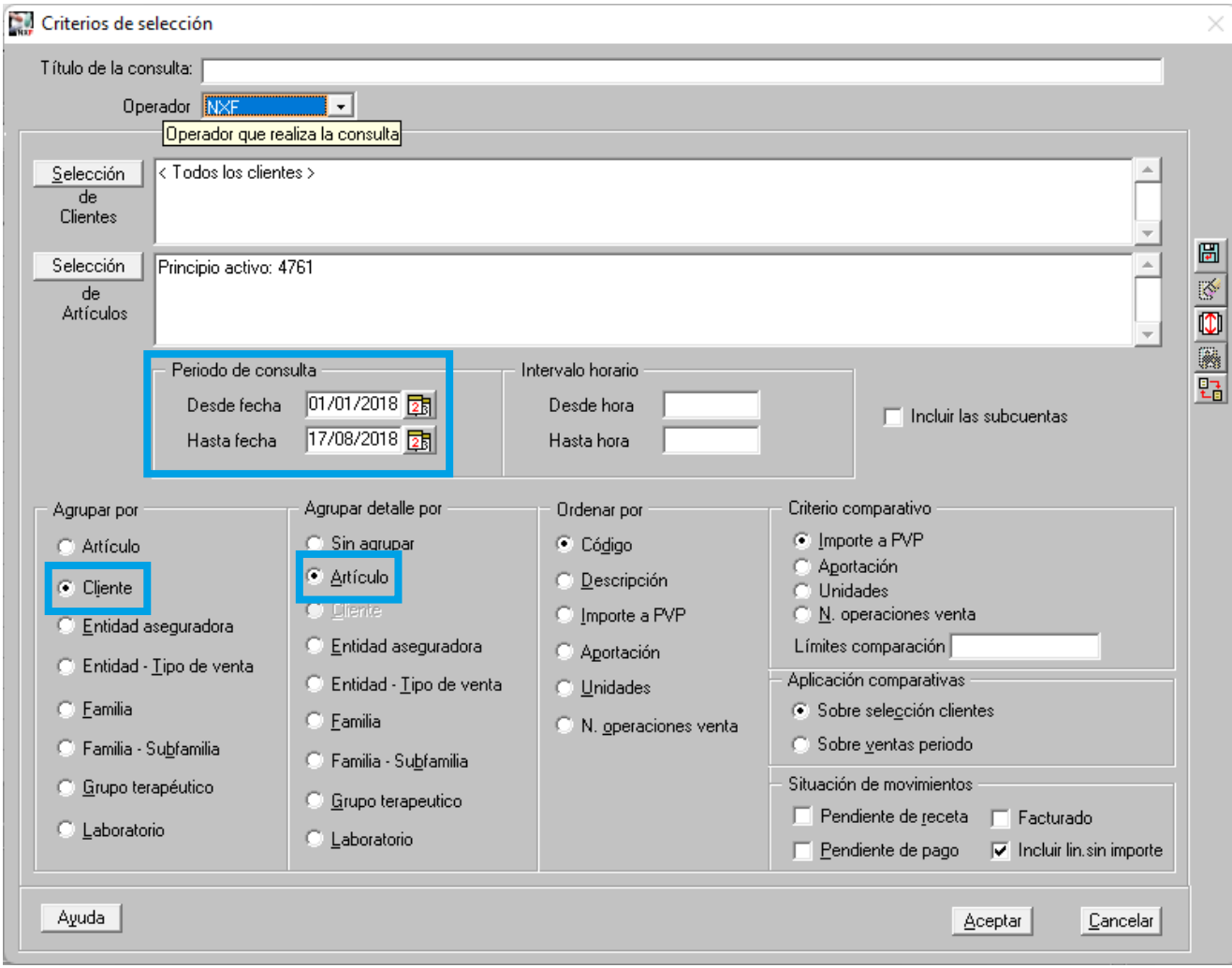

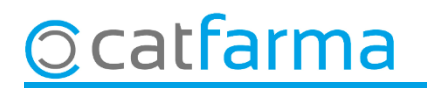

Ara tenim el llista dels clients que consumeixen **Valsartan**, i fen clic al **Detall** ens mostrarà quins són els articles consumits amb Valsartan de cadascun d'ells.

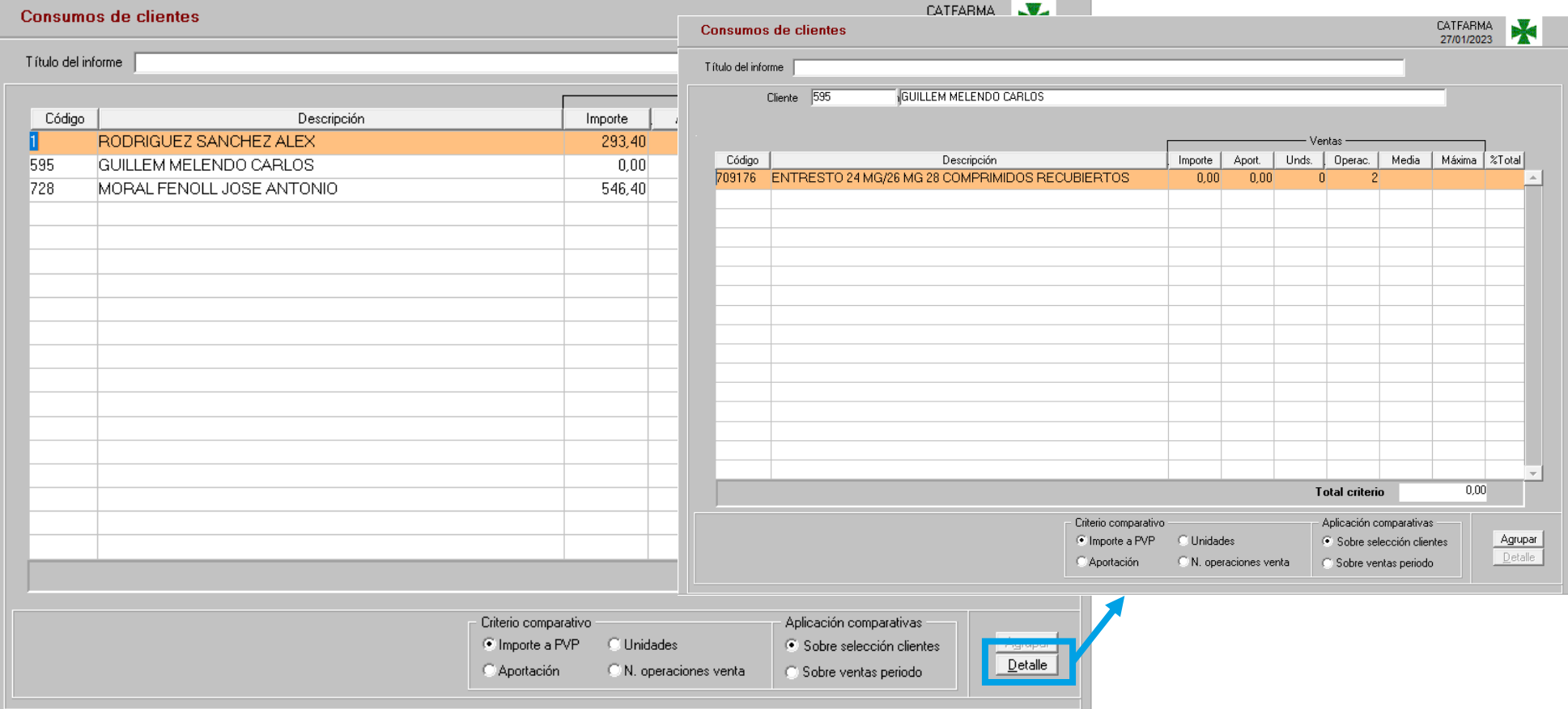

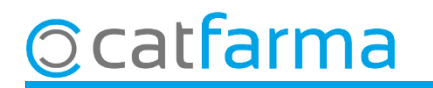

## **SEMPRE AL TEU SERVEI** Bon Treball

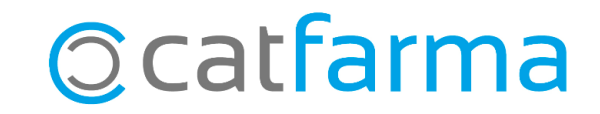